bitget交易所下载链接,v5.1版本纯净版下载

Andriod 系统安装教程

1、登录官网,点击 "Android" 安装包,下载完成后按照系统引导安装即可。

2、当您在安装或使用过程中遇到任何问题,请点击"帮助"联系客服。

iOS系统安装教程

1、准备一个非限制国家或地区 (美国、中国香港等)的 Apple ID, 在 App Store 切换 Apple ID。

2、打开 App Store

应用,点击右上角的头像,退出登录,使用美国或香港地区的 Apple ID 登录。(如果提示"无法登录",可能是您近期切换账号过于频繁。您可以更换 ID 或者几小时后重试。如果 ID 被锁定,则需要进行验证或更换 ID 后再试。)

 3、登录成功后,会自动跳转至 ID 对应地区的 App Store。在 App Store 中搜索"Bitget",点击"GET"即可开始安装。

4、回到桌面即可看到 Bitget App 已安装成功。

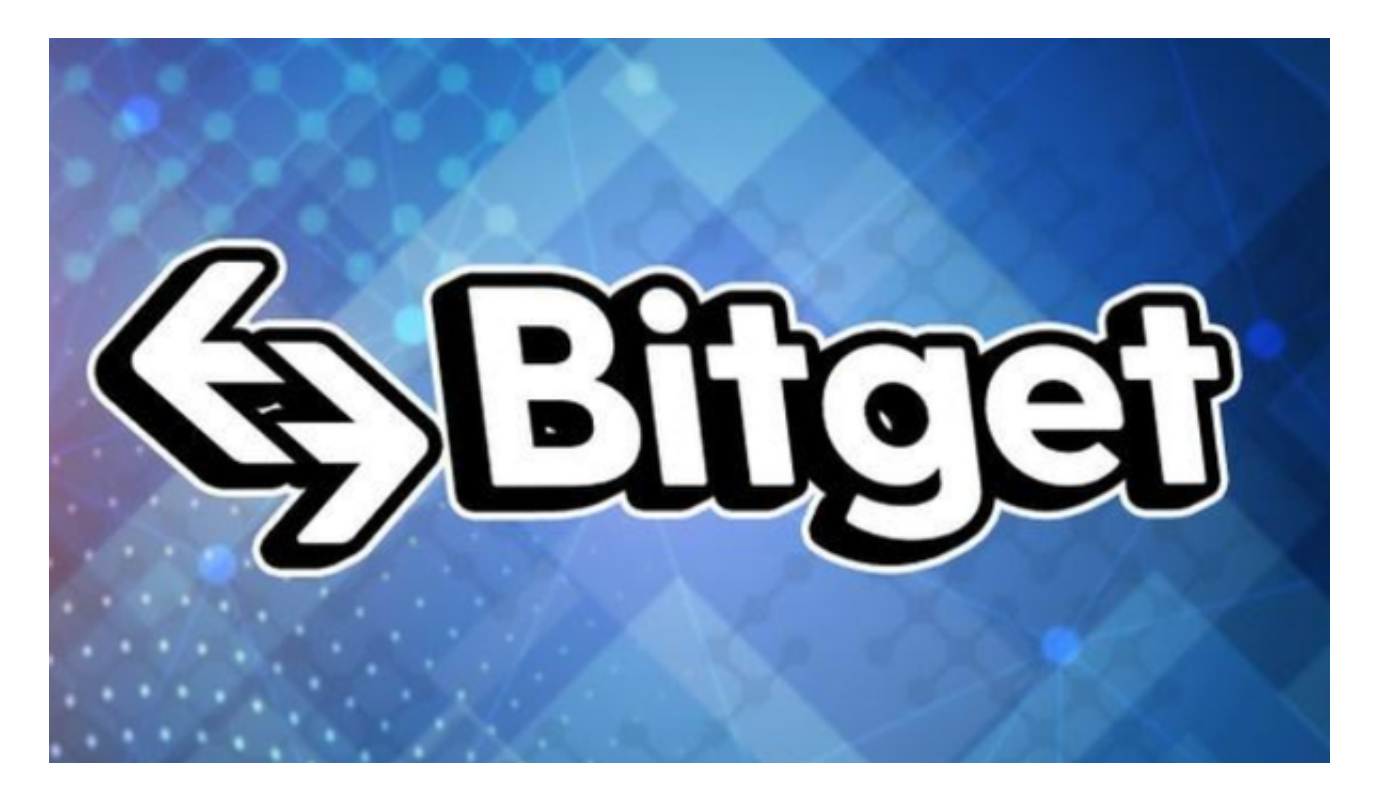

bitget交易所注册流程

一、首先,进入BG交易所的官方网站,然后点击右上方的"注册"按钮。

 二、此时会跳转到注册页面。个人投资者需要填写自己的手机号码、邮箱、密码 等信息,并完成人机验证,然后点击"获取验证码"按钮,输入验证码接收短信验 证码。

三、短信验证码输入完成后,点击"注册"按钮,系统将会发送一封验证邮件至 您填写的邮箱中。

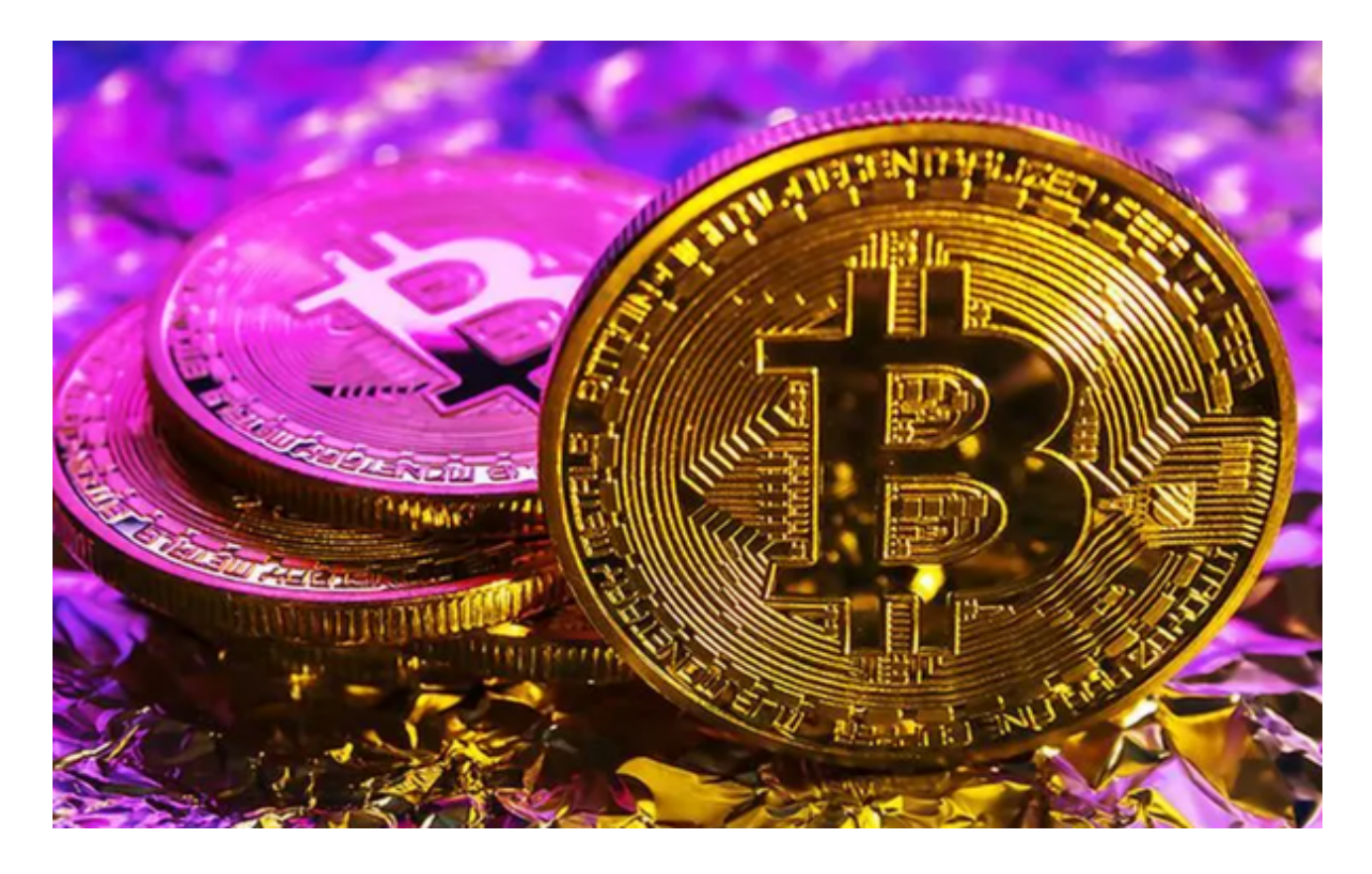

 四、登录您的邮箱,在System Verification邮件中点击"验证"按钮,完成账户验证。

 五、验证完成后,重新登录BG交易所官网。使用注册时设置的手机号码或邮箱登 录,并进入账号安全中心,填写用户的身份证及本人照片,身份信息全部审核通过 之后,则完成实名认证。

六、在实名认证通过之后,用户进入个人中心选择"设置",进入"资金密码设 置"中,设置6—20位数字、字母组合的交易密码。交易密码忘记可通过注册邮箱 、手机找回。

 BG交易所的注册流程是非常简单快捷的,在完成注册之后,用户就可以在BG交易 所上进行数字资产的交易了。需要提醒的是,在交易之前,用户还需要仔细阅读BG 交易所的《用户协议》《隐私政策》及《风险提示书》,并认真了解数字资产的相 关风险和交易规则。同时,为了保护用户之间的交易安全,BG交易所也采取了多种 技术措施,如资金密码和两步验证等,保障用户的交易安全与隐私。

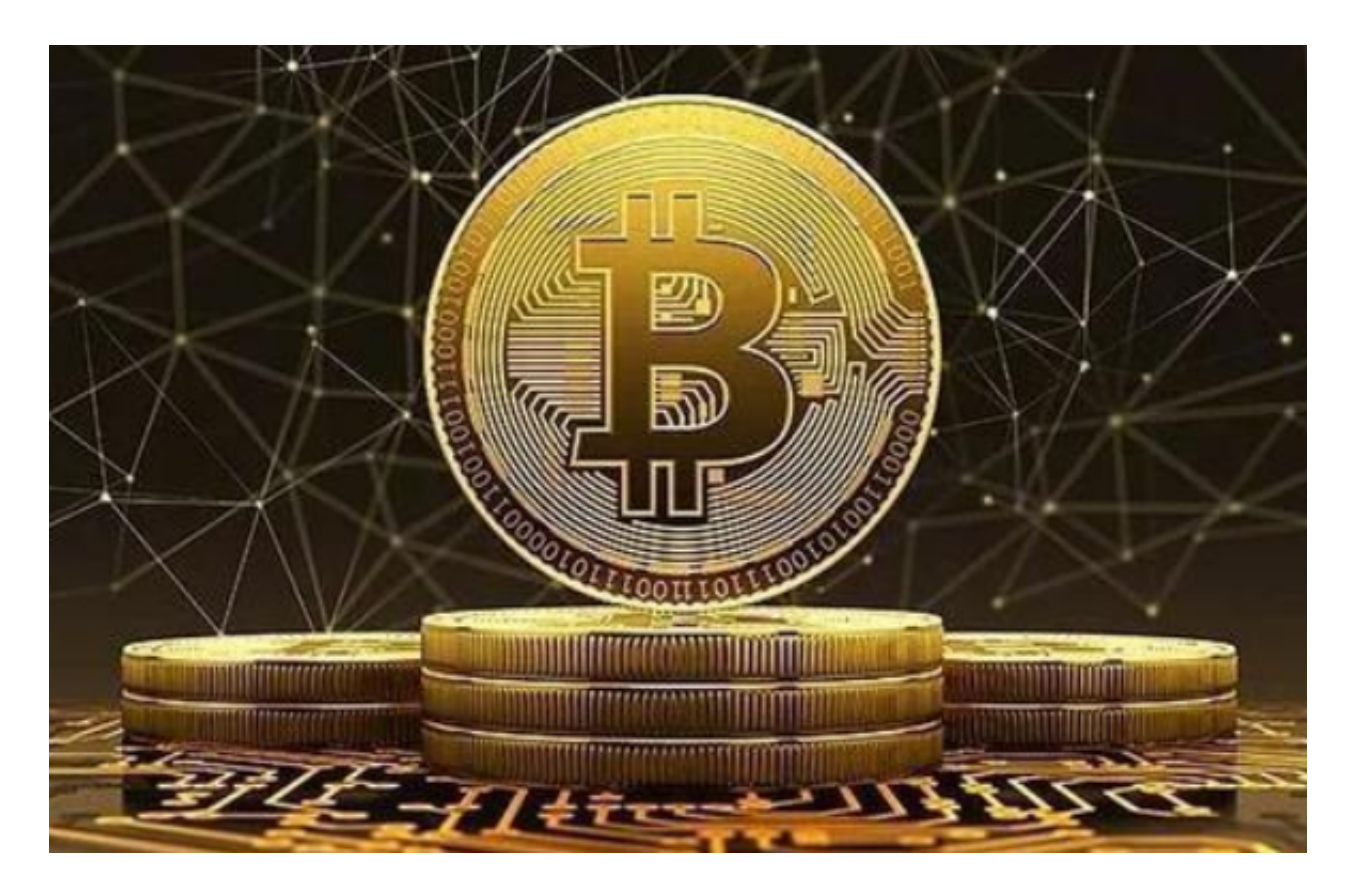

bitget交易所下载链接,v5.1版本纯净版下载方法都已总结完了。